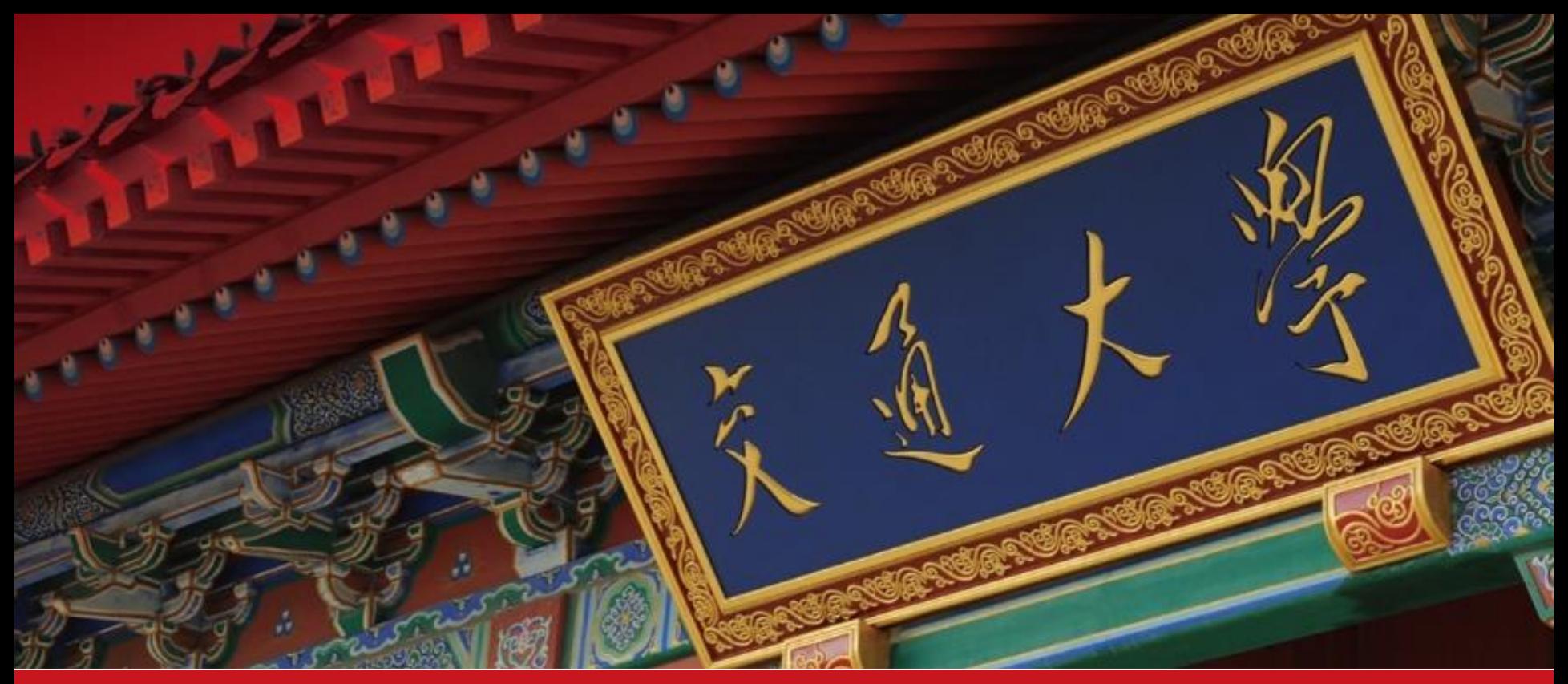

# **上海交通大学 因公出国境报销流程**

简易操作指南

▪ 2016年11月版

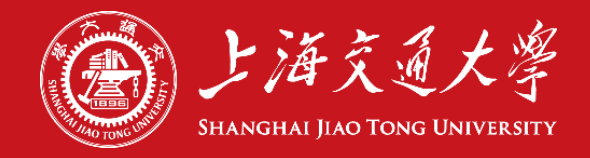

©上海交通大学国际合作与交流处版权所有

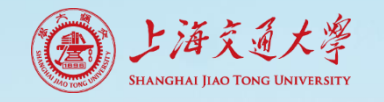

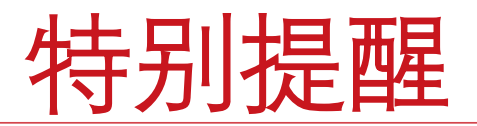

因出国申请为全过程管理,故所有人申报人, 无论最终是否出访、是否要求报销,每个出 访任务都需登录**my.sjtu.edu.cn**,在"**国际 交流**"项下选择"**因公出国(境)报销申请**", 完成总结报销流程(未出访只需简单勾选)。 这样您才可以正常发起下次申请。

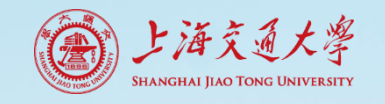

## 如何进入报销流程?

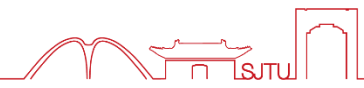

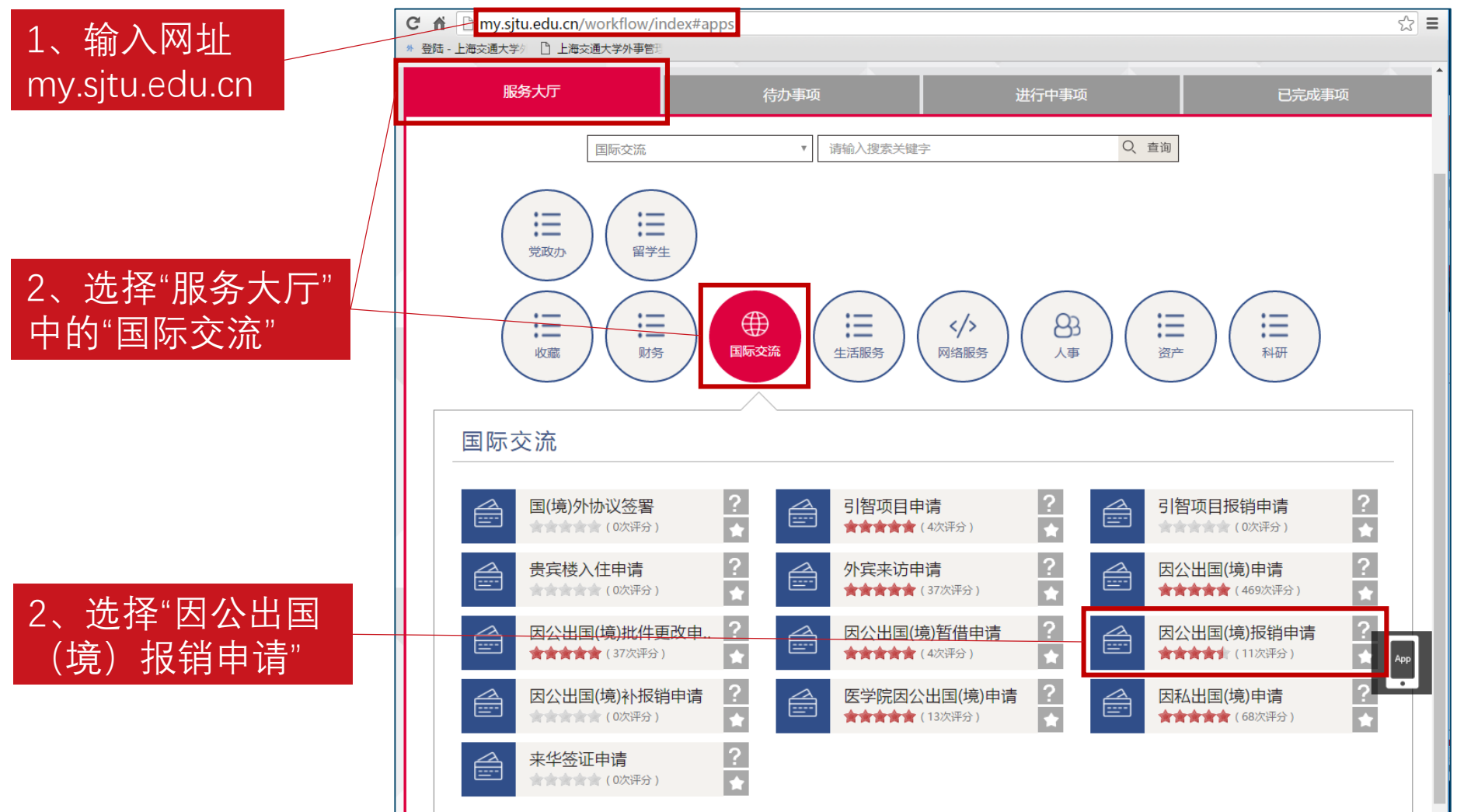

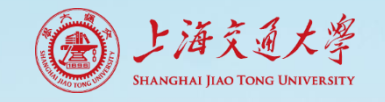

## 如何填写报销申请表单?

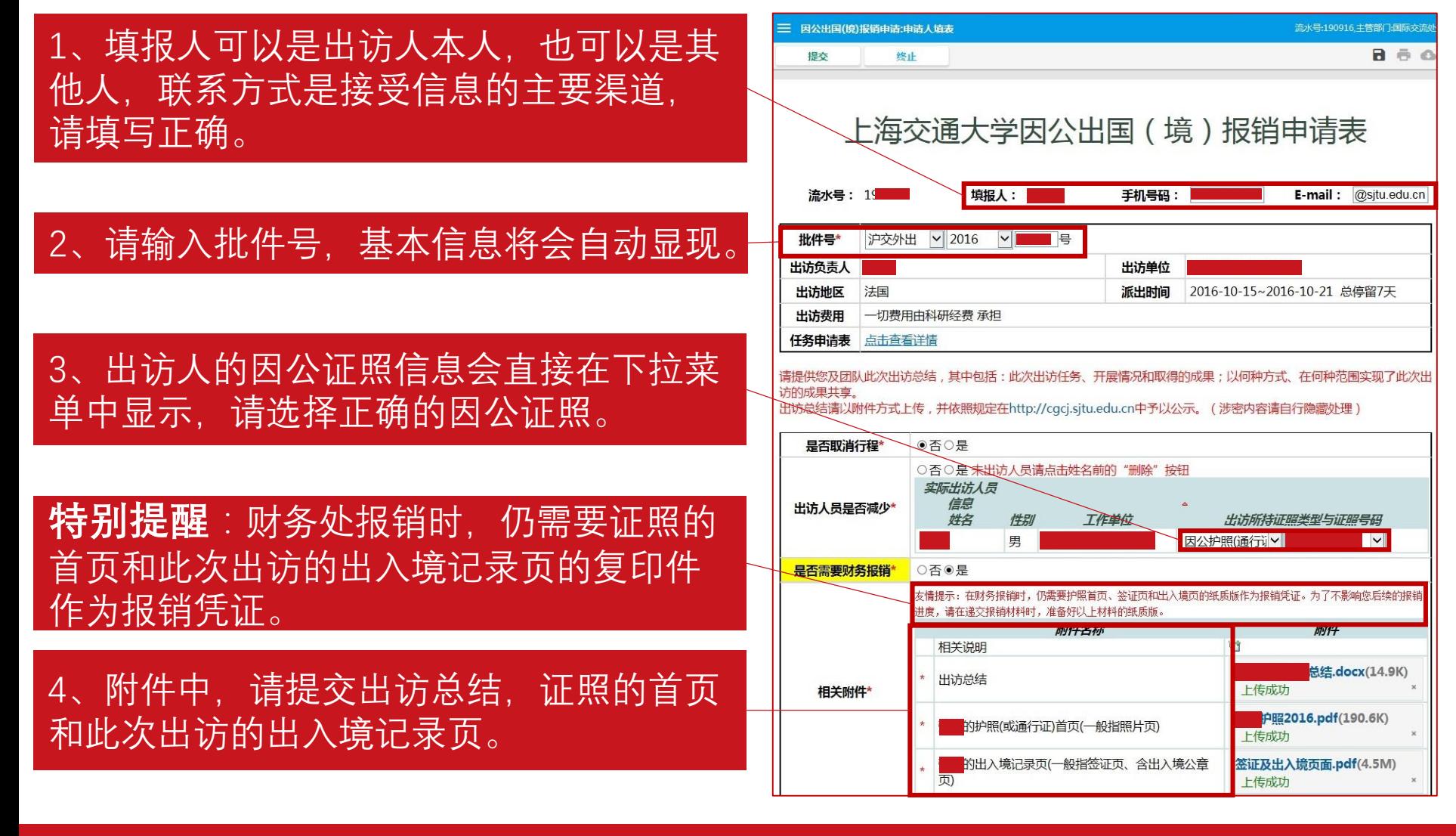

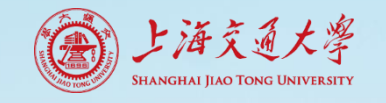

## 如何填写报销申请表单?

5、申请表填写完后,请点击左上角的"提 交"按钮。

6、如出访人和填报人不是同一人,则此流 程转到出访人确认;如出访人和填报人是 同一人,则填报人本人再次确认即可。

友情提示:出访总结是对您此次出访情况 的书面总结,内容需要包括出访人是否按 计划完成原出访任务,达到预期效果,及 在何种程度内实现了成果共享。

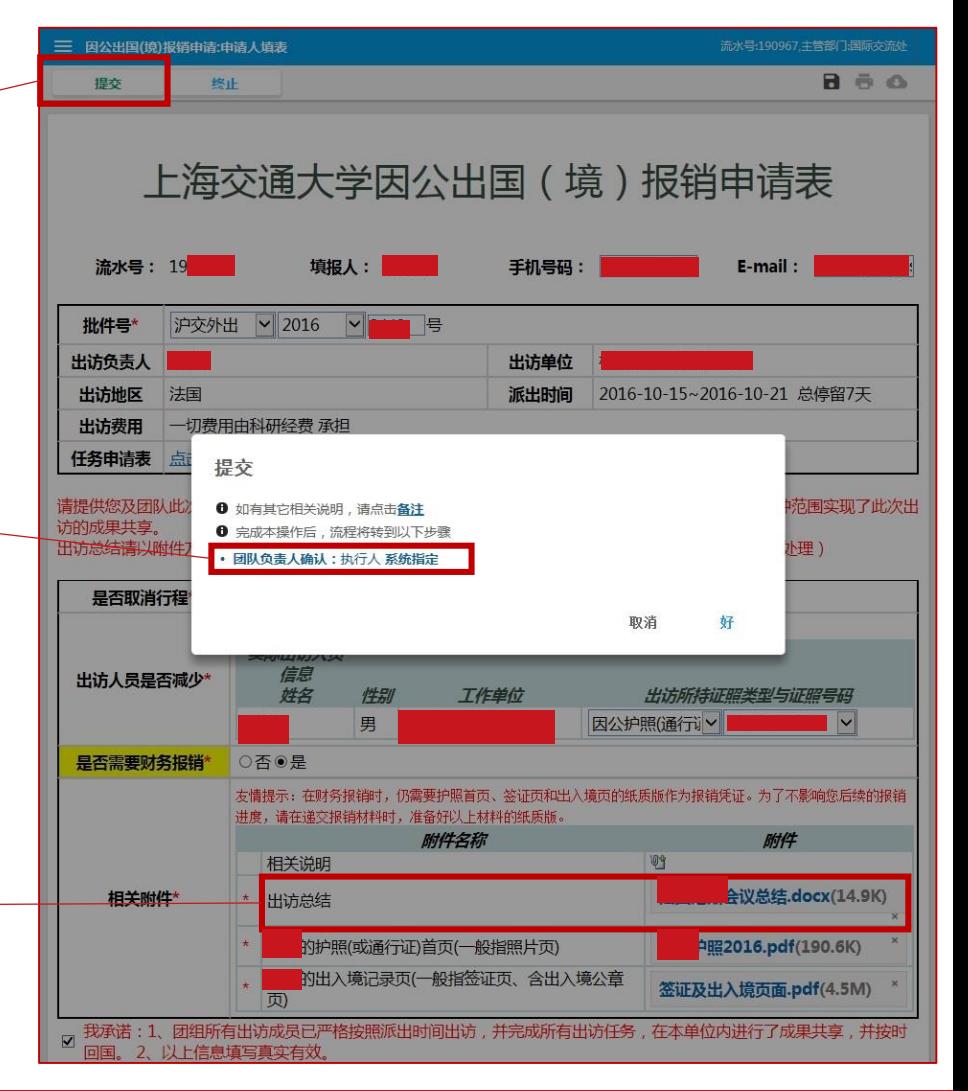

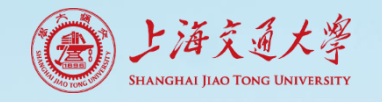

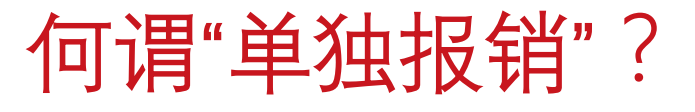

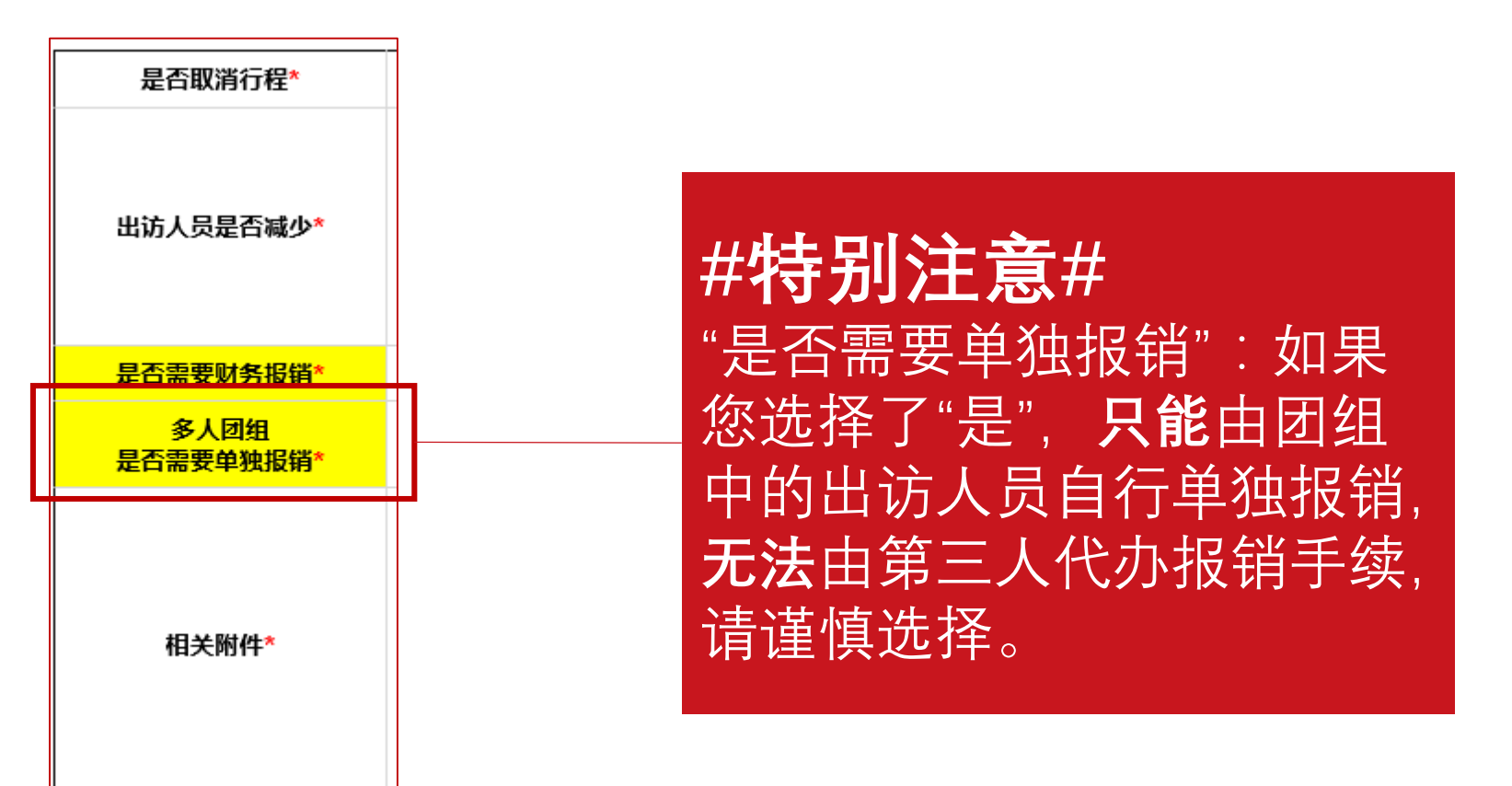

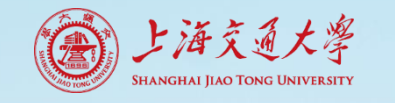

确认表单的内容

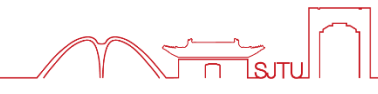

**B 60** 

1、如出访人和填报人不是同一人, 则出访 人需进入我的数字交大系统,在待办流程 中确认申请表的内容;如出访人和填报人 是同一人,则填报人本人再次确认即可。

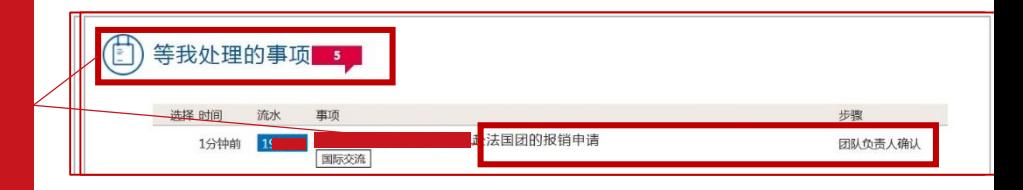

修止

调同

确认无误

#### 2、确认无误后,请点击左上角的"确认无 误"按钮,就进入下一步"申请人财务预约"。

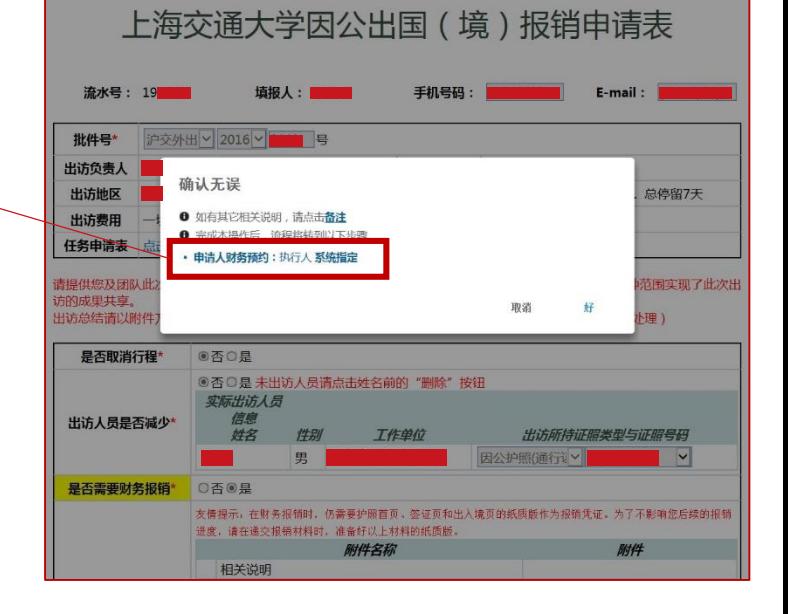

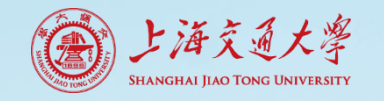

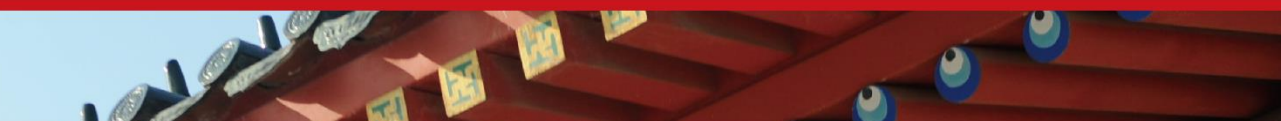

### 财务预约通道

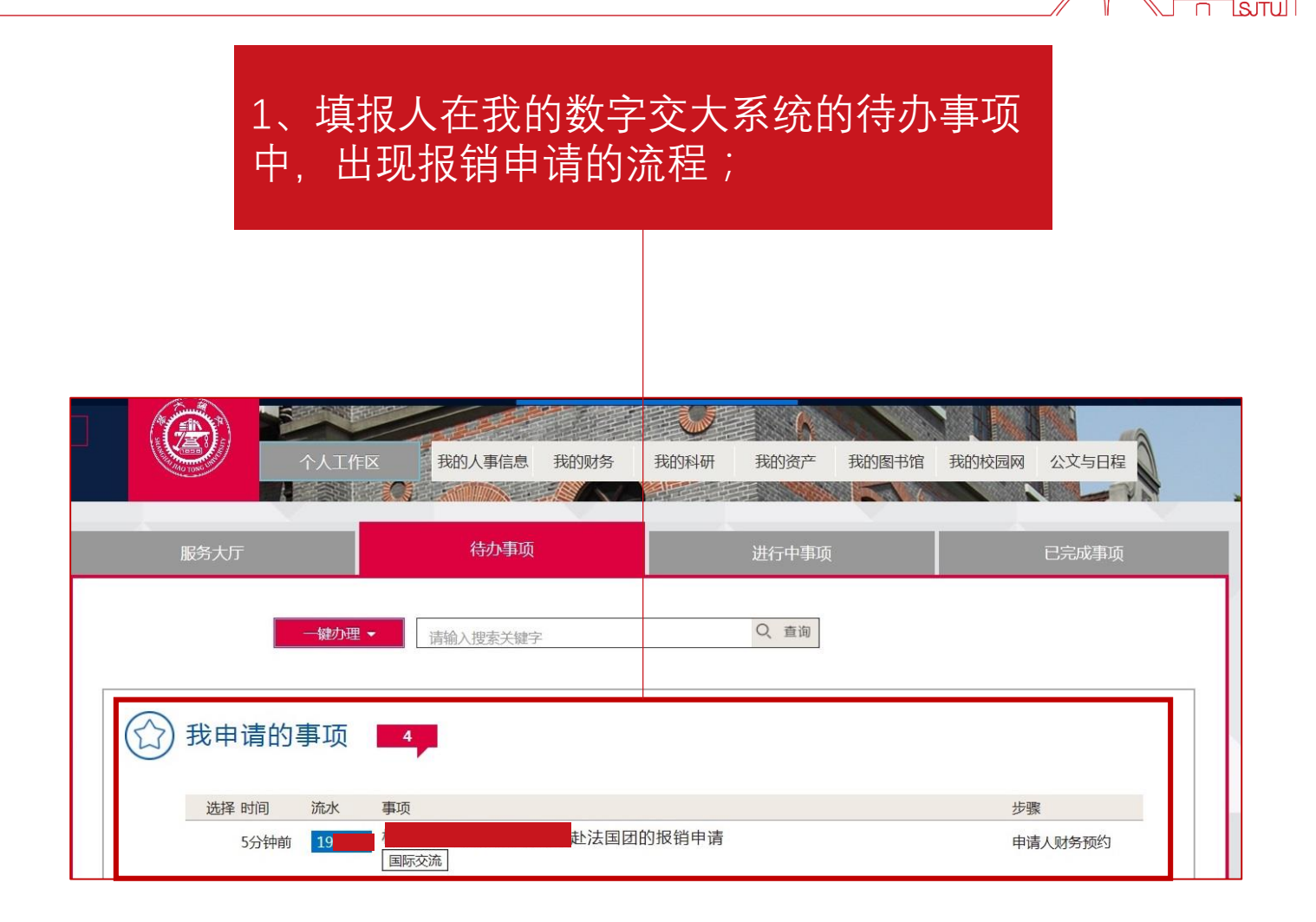

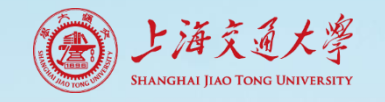

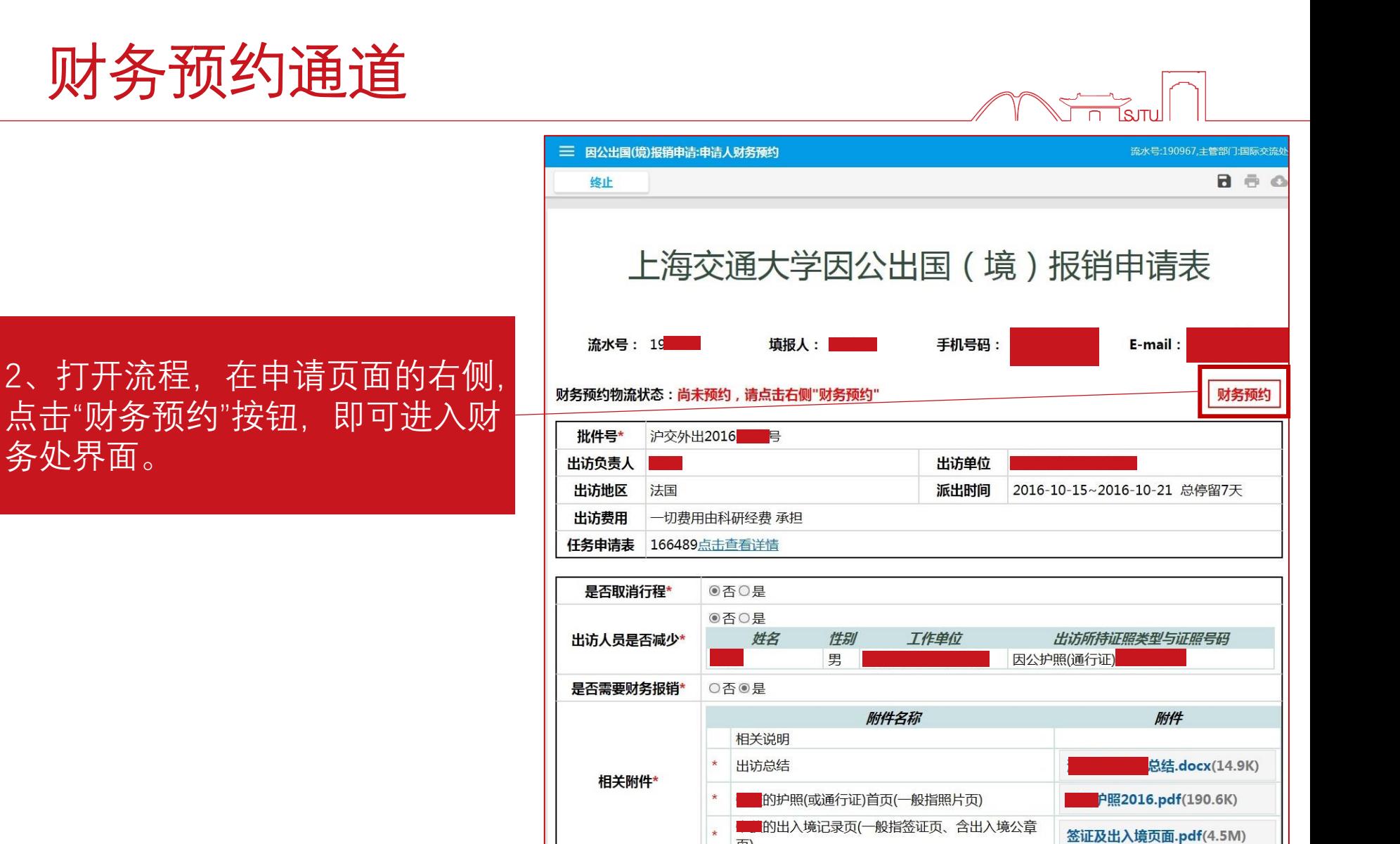

页)

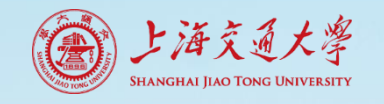

财务报销时填写注意事项

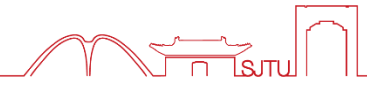

### **财务处特别提醒**

如果出访人国际航线选择的是外国航空公司的,报销时需 提供学院审批盖章的乘坐外行的情况说明。

外文报销票据上须用中文注明开支内容、日期、数量、金 额等,并由经办人签字。

报销时涉及多个经费项目号的,在财务预约报销系统"填 写报销基本信息"页面上, 报销人依次填写项目号, 以";" 分隔即可。

财务处外汇窗口联系电话:34206431

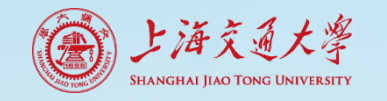

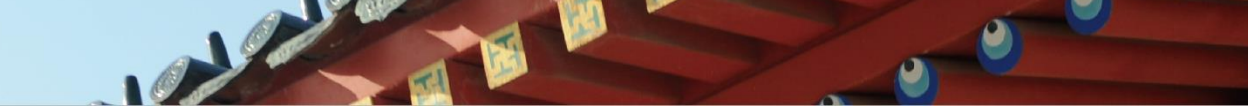

Q&A

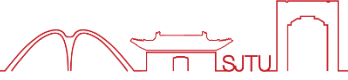

#### 1、出访总结写什么?

答:出访总结是对您此次出访情况的书面总结,内容需要包括出访人是否按计划 完成原出访任务,达到预期效果,及在何种程度内实现了成果共享。

#### 2.1、我的因公护照/通行证没有还,是不是没法报销?

答:是的,按规定因公证照必须在回国后的一周之内交还给学校出入境管理与服 务中心,逾期不还,无法报销及发起新的出访任务。

#### 2.2、我现在马上要用护照出差, 没法还回来怎么办?

答:请联系出入境管理与服务中心,34207946/34206748,我们会核实信息后, 酌情给您处理。

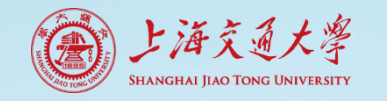

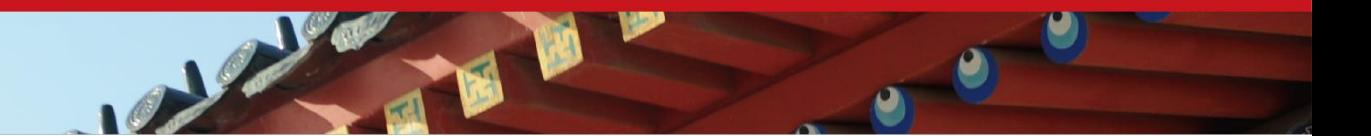

Q&A

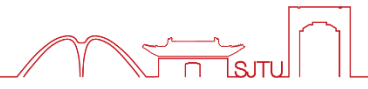

#### 3、财务处让我重新预约,我重新进入报销流程,发现同样的批件号不能再 次报销,怎么办?

答:只要确认出访人员、提交总结和护照信息页码,即申请表的页面上有了"预 约报销"红色字体后,即使财务重新预约,只要进入"待办流程",打开申请表,点 击"预约报销"按钮后,即可以讲入财务处的系统,无需重新总结。

#### 4、我更改批件无法申请,怎么办?

答:回国后,任何类型和情况的修改,均需先申请"更改批件",通过后再发起总 结报销流程。如已先发起总结报销流程,需将总结报销流程终止后 ,才能申请 "更改批件"。

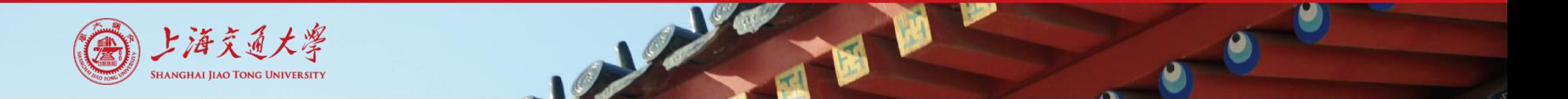

Q&A

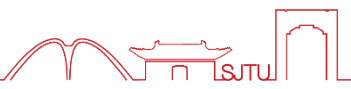

#### 5.1、我上一次的出访没有报销, 新的出访是不是就无法申请?

答:无论上一次出访是否需要报销、是否出访,您都需先进入"因公出国(境)报销 申请"流程,提供相关信息,将总结部分的内容做完,就可以进行新申请。

#### 5.2、可是我上一个出访还没有去,怎么办?

答:请联系出入境管理与服务中心,34207946/34206748,我们会核实信息后, 酌情给您处理。

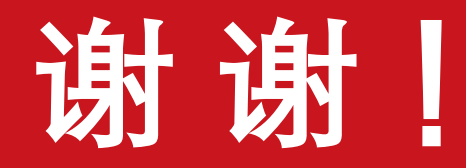

### 如有疑问,请及时联系出入境中心 34207946/34206748 cgk@sjtu.edu.cn cgkvisa@sjtu.edu.cn

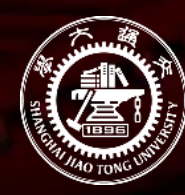

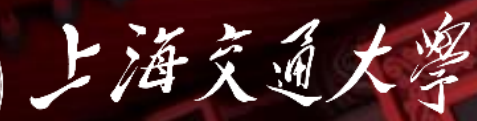

SHANGHAI JIAO TONG UNIVERSITY